## "吹き出しを表示"について

高速道路の出入口、主要交差点の交差点名を表示することができます。表示は収録されているデータに基づい て行うため、収録されていない交差点では表示しません。

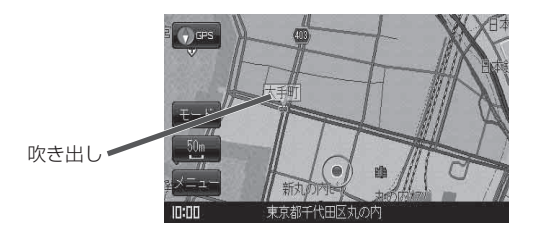

## "地図モード"について

- 地図表示(方位)を"北方向を上""進行方向を上""3D 地図"に設定できます。 地図表示(方位)は、地図画面の (う) をタッチして切り換えることもできます。 各地図表示の特長については「A 「地図表示(方位)を切り換える | B-8 をご覧ください。
- ●1ルート探索/複数ルート探索やルート変更をするときに、目的地/経由地/出発地を登録する際の地 図は "北方向を上" の地図になります。また、現在地(自車) マークの位置/方位を修正する際の地図 も、"北方向を上"の地図になります。